# le cnam

#### **Lab1 : Interaction with the smat card using ISO 7816-3 and ISO 7816-4**

#### **Samia BOUZEFRANE http://cedric.cnam.fr/~bouzefra/pfsem10-11.html**

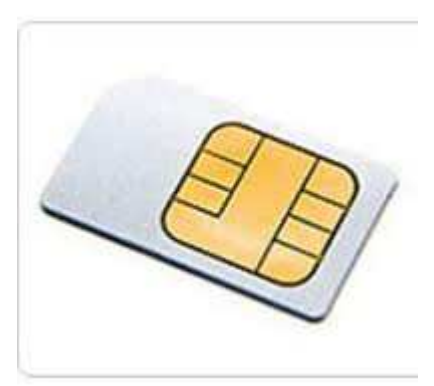

**The example of the SIM card**

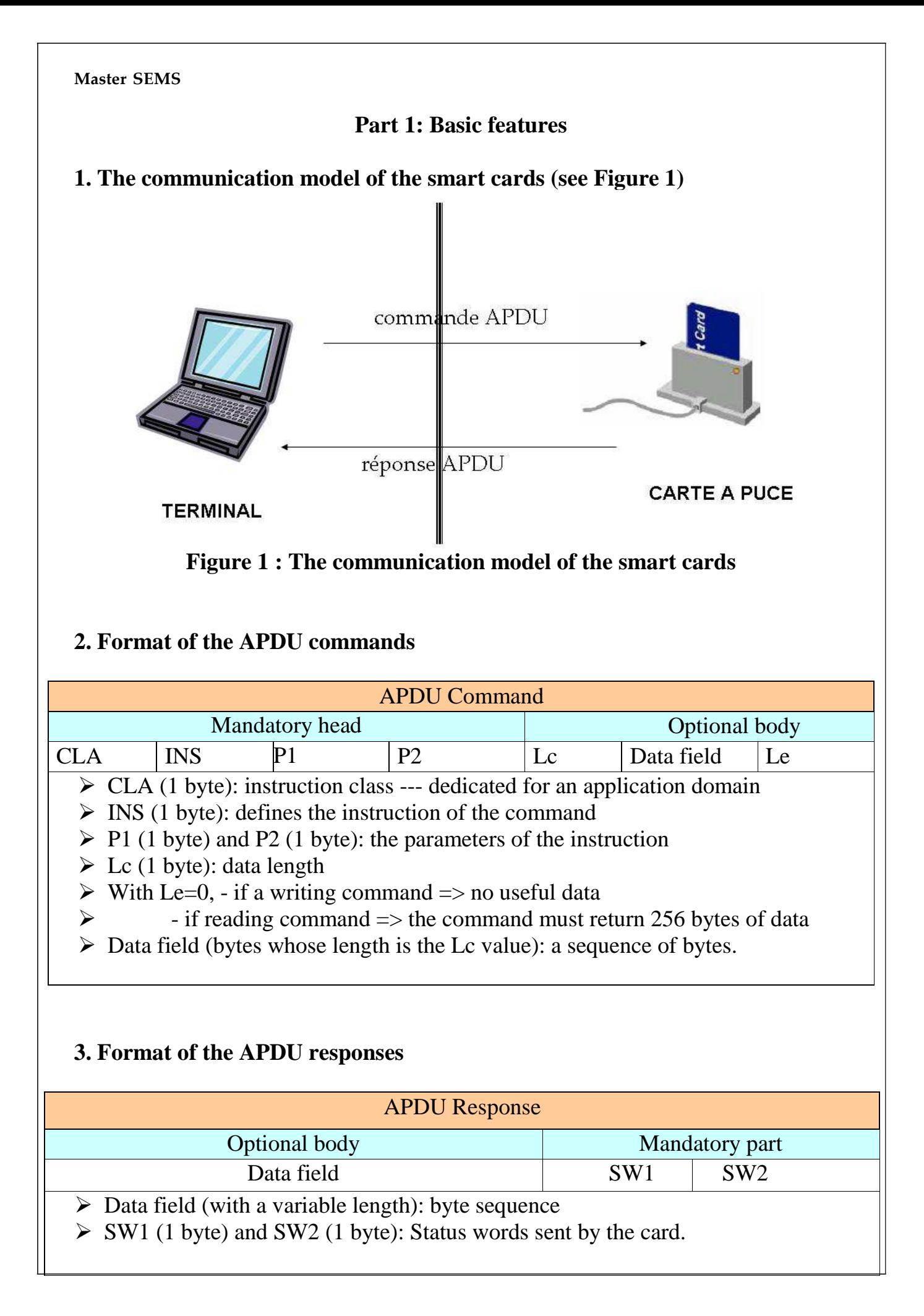

#### **Master SEMS**

Status word values

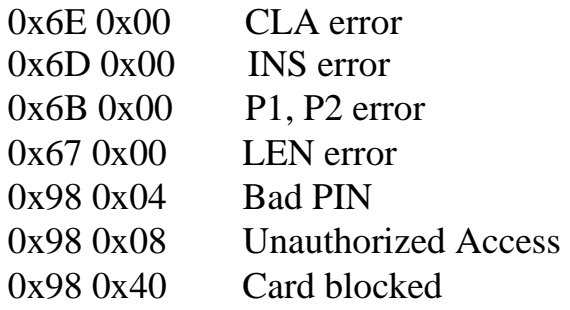

# **4. Examples of cards**

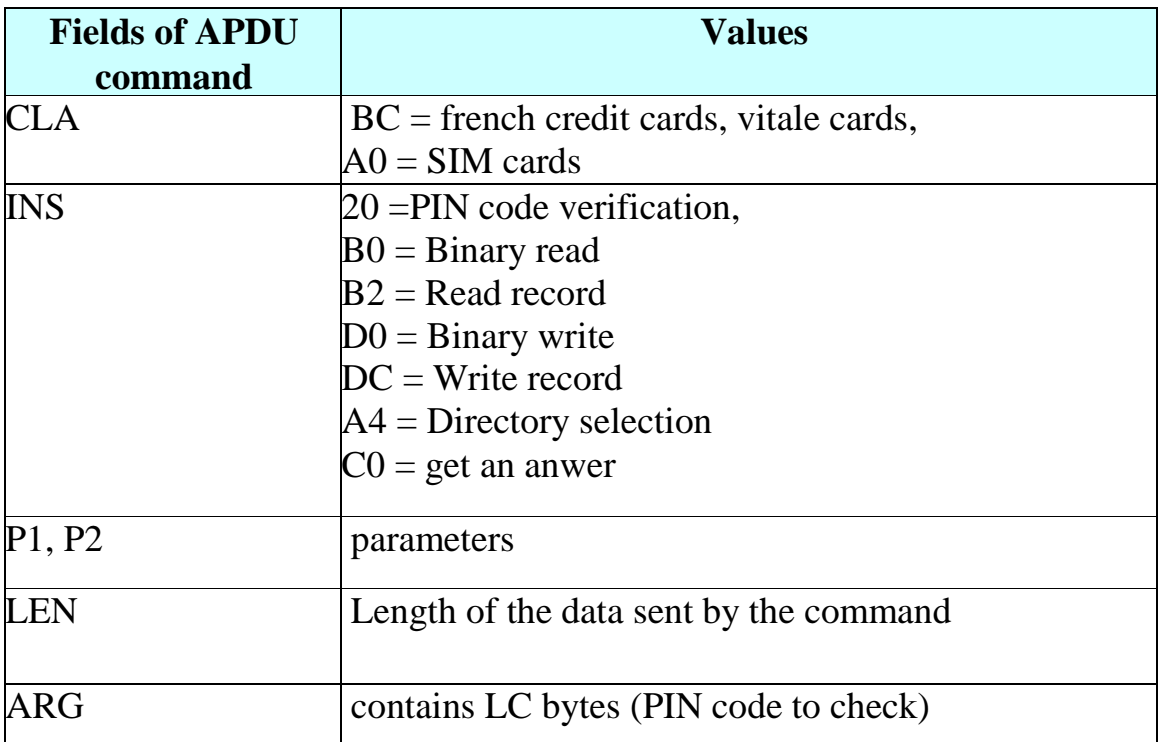

## **Part II: Interaction with the SIM card**

#### **1. The objective**

 The objective of this Lab is to explore the file system of a SIM card. This work is inspired from the article of Pascal Urien, « La carte SIM ou la sécurité du GSM par la pratique » published in magazine MISC, hors-série, Cartes à puce, nov/déc. 2008.

The Lab is achieved :

- $\triangleright$  First, using a script that interacts with the card by sending the APDU commands.
- $\triangleright$  Second, using a Java program that runs on the terminal and interacts with the card.

## **2. Development Environment:**

### **Under Windows:**

- If you use Windows XP, install the driver of the SIM card reader (GENERIC2KXP USB Smart Card Reader) using the Cdrom. Under Windows 7, the reader is detected automatically, no need to install the driver explicitly.
- Download the script *gscriptor* from the following link:

*http://www.springcard.com/download/find.php?file=gscriptor*

gscriptor : is Perl script allowing to send commands via the graphical interface of the tool.

## **3. Exercice :**

The mobile phone as soon as it is turned on, selects the GSM directory, detects whether the PIN code is required, and provides the PIN code value via the VERIFY command. Then, the cell phone reads the EF-Phase (FID =  $6FAE$ ) that contains the functional version number of the card. After that, the phone can read or write different files.

#### **Achieve the following commands using gscriptor and the table of commands given below.**

- Select GSM directory
- Provide the PIN code
- Read the IMSI
- Read TMSI and LAI
- Execute the authentification algorithm of GSM
- Update EF-Kc file

#### **Master SEMS**

- Read the table of SIM services (EF-SIM-Service-Table)
- Read and write the SMS from the SIM card
- Read the agenda.

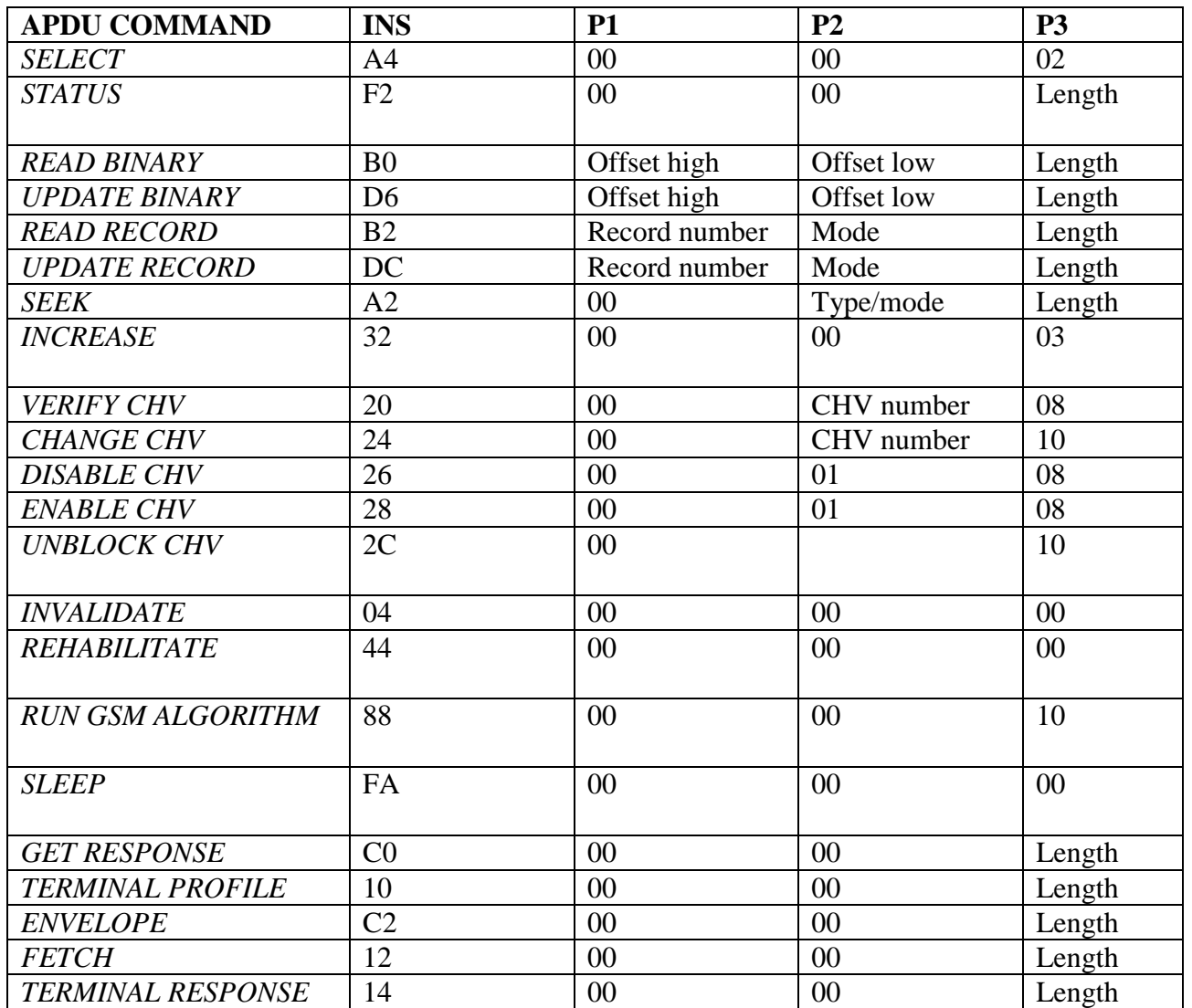